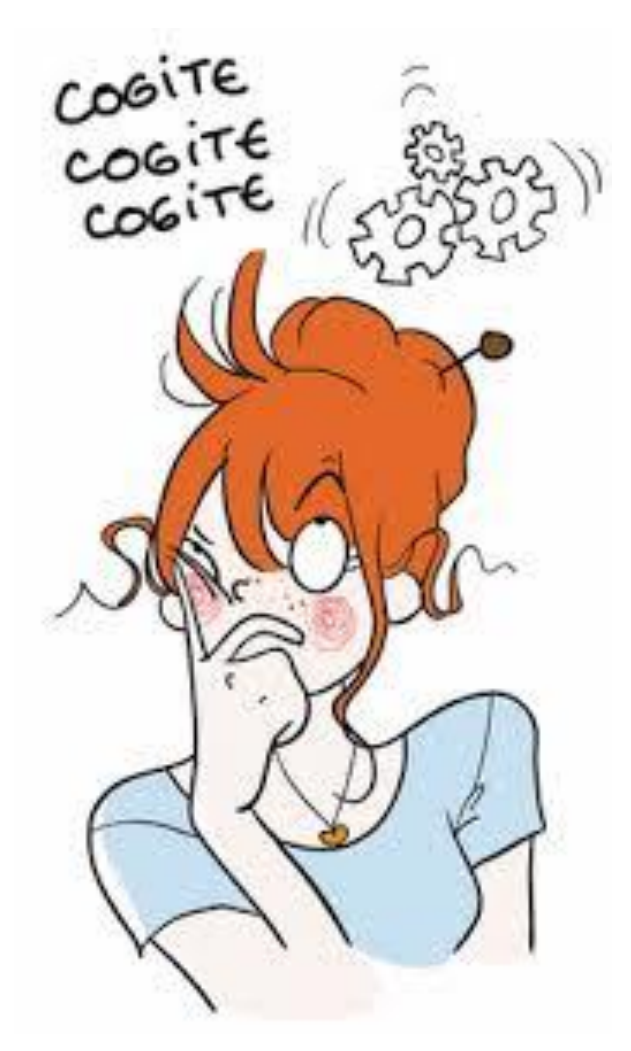

Les cahiers d'Exercices en programmation : CSS niveau 2 exercices supplémentaires

Apprenez et entraînez vos acquis

- De très nombreux exercices à réaliser par vous-même ainsi que des Quizz

- Les corrigés des exercices et des Quizz sont situés directement après l'énoncé et ils sont expliqués Pas à Pas.

#### **AVANT-PROPOS**

Ce livre complète les cahiers d'exercices en HTML. Il vous propose des énoncés d'exercices et leurs corrigés. Vous allez vous entrainer à travers des exercices divers en relation avec la matière vue dans les cahiers.

Chaque énoncé vous présente une image du document à réaliser. Vous trouverez le corrigé de l'exercice directement après l'énoncé.

Des fichiers de données peuvent être utilisés pour certains exercices. Ceux-ci se trouveront sur le réseau de la classe.

#### **METHODOLOGIE**

Lors de la réalisation des exercices, vous pourrez remédier à certain problème à l'aide des corrections.

Des **légendes ou recommandations** peuvent être présentes dans certains exercices. Celles-ci vous aideront dans vos recherches. Elles ne doivent pas être reproduites dans votre travail.

### Table des matières

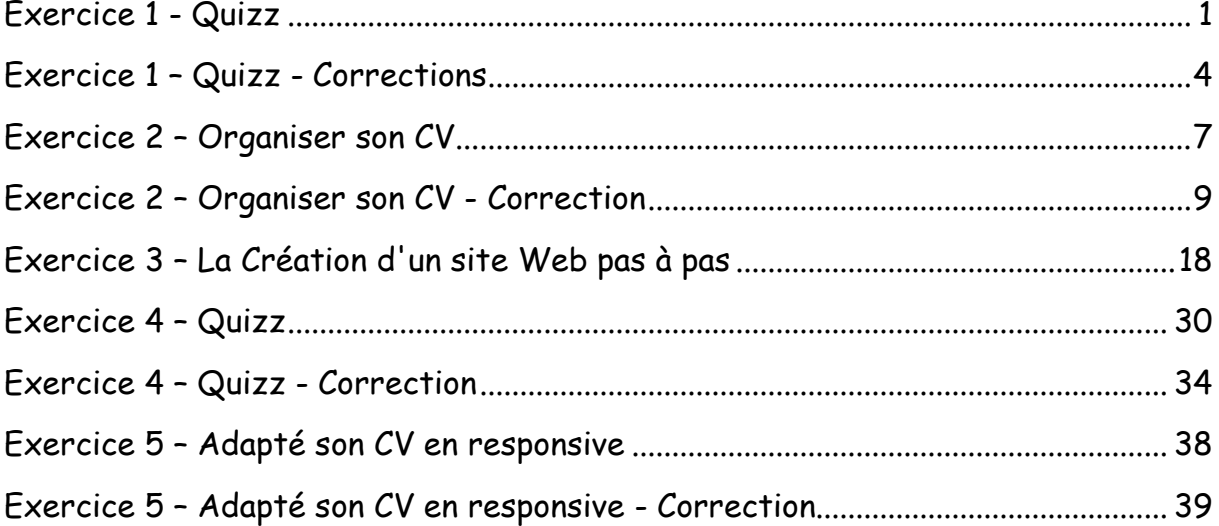

### Exercice 1 - Quizz

<span id="page-3-0"></span>Voici un questionnaire Quizz sur le langage CSS.

*Question 1 : Laquelle de ces balises indique un pied de page ?*

- 0. <footer>
- О <bottom>
- О <nav>
- $\circ$  <div>

*Question 2 : Peut-on insérer une balise <header> à l'intérieur d'une balise <section> ?*

- $\overline{\circ}$  Oui, c'est autorisé mais ça n'a aucun sens
- Oui, c'est autorisé et ça peut avoir du sens
- Non, c'est interdit (et stupide !)

*Question 3 : Par défaut, il est impossible de donner des dimensions à l'une de ces balises. Laquelle ?*

- 0 <a>
- О <div>
- 0 <p>
- $\circ$  <h6>

#### *Question 4 : Quelle propriété CSS permet de modifier la marge intérieure droite d'un élément ?*

- О margin-left
- 0 padding-right
- О margin-right
- О. inner-top

Question 5 : Quelle valeur de la propriété CSS overflow masque le texte qui dépasse d'un bloc sans ajouter de barres de défilement ?

- О hidden
- О visible
- О. auto
- scroll

Question 6 : Un élément qui possède une min-width de 200px et une width de 50% pourra avoir une taille...

- De 200px à l'infini
- De 100px à 200px
- De 0px à 200px
- О De 200px à 400px

Question 7 : Par quel moyen peut-on faire en sorte qu'un lien <a> se comporte comme une balise de type <div> ?

- transform: div;
- О display: inline-block;
- display: block;
- visibility: full;

Question 8 : Avec quelle valeur de la propriété position puis-je décaler un élément de 10px de sa position initiale ?

- $\circ$  relative
- absolute
- $\circ$  initial
- $\circ$  fixed

Question 9 : Quel est le site qui héberge un outil qui teste la validité HTML de votre site ?

- iso.org
- html5.net  $\circ$
- w3schools.com
- w3.org

### <span id="page-6-0"></span>Exercice 1 – Quizz - Corrections

Voici un questionnaire Quizz sur le langage CSS.

*Question 1 : Laquelle de ces balises indique un pied de page ?*

- <footer>
- $\circ$ <bottom>
- О <nav>
- $\circ$ <div>

*Question 2 : Peut-on insérer une balise <header> à l'intérieur d'une balise <section> ?*

Oui, c'est autorisé mais ça n'a aucun sens

Oui, c'est autorisé et ça peut avoir du sens

Non, c'est interdit (et stupide !)

*Question 3 : Par défaut, il est impossible de donner des dimensions à l'une de ces balises. Laquelle ?*

- <a>
- <div> o
- О. <p>
- $\circ$  <h6>

#### *Question 4 : Quelle propriété CSS permet de modifier la marge intérieure droite d'un élément ?*

- О margin-left
- padding-right
- margin-right 0
- $\circ$ inner-top

Question 5 : Quelle valeur de la propriété CSS overflow masque le texte qui dépasse d'un bloc sans ajouter de barres de défilement ?

- hidden
- О visible
- О auto
- О. scroll

Question 6 : Un élément qui possède une min-width de 200px et une width de 50% pourra avoir une taille...

- De 200px à l'infini
- De 100px à 200px О
- $\circ$ De 0px à 200px
- $\circ$ De 200px à 400px

Question 7 : Par quel moyen peut-on faire en sorte qu'un lien <a> se comporte comme une balise de type <div> ?

- О transform: div;
- $\circ$ display: inline-block;
- display: block;
- visibility: full;

Question 8 : Avec quelle valeur de la propriété position puis-je décaler un élément de 10px de sa position initiale ?

- $\overline{\mathbb{C}}$ relative
- absolute
- $\circ$  initial
- $\circ$  fixed

Question 9 : Quel est le site qui héberge un outil qui teste la validité HTML de votre site ?

- 0 iso.org
- html5.net  $\circ$
- $\circ$ w3schools.com
- w3.org

### <span id="page-9-0"></span>Exercice 2 – Organiser son CV

Je vais te demander de structurer la page comme ceci :

- À gauche, un liseré (purement décoratif, mais vous pouvez aussi mettre des informations à l'intérieur);
- À droite, le contenu de votre CV, qui contiendra à l'intérieur, de gauche à droite les sections suivantes :
	- o Mon expérience
	- o Mes compétences
	- o Ma formation

Cela devrait donner quelque chose comme ceci :

1<sup>er</sup> manière sans section :

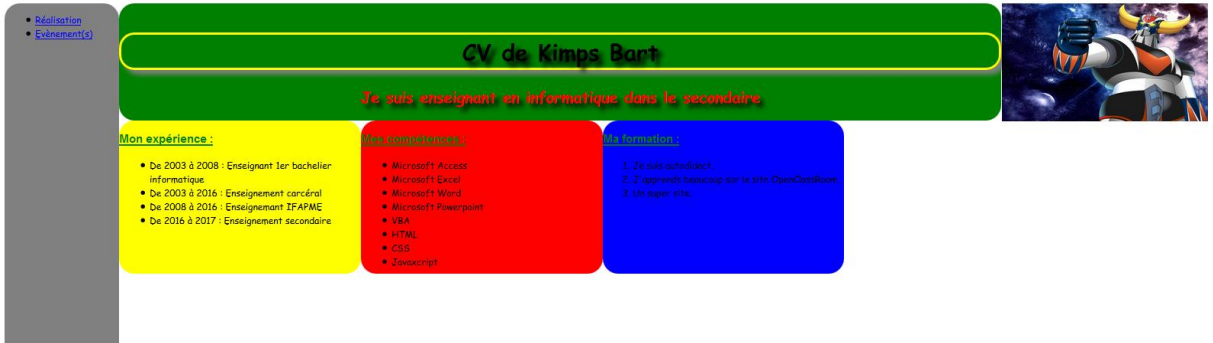

Si la hauteur du liseré peut être définie en valeur absolue (en pixels), tout le reste de la mise en page doit être en valeur relative (pourcentages).

Le contenu doit occuper tout l'espace en largeur, quelle que soit la largeur de la fenêtre.

N'oubliez pas d'utiliser des balises sémantiques, comme nous l'avons vu dans le cours.

Tu as bien sûr le droit de modifier le code HTML en plus du code CSS pour parvenir à un rendu similaire.

Attention pour réaliser l'exercice 5, tu dois utiliser les sections dans ton travail (plus difficile) voir alors la 2ème manière de travailler à la page suivante.

### 2<sup>ème</sup> manière avec section :

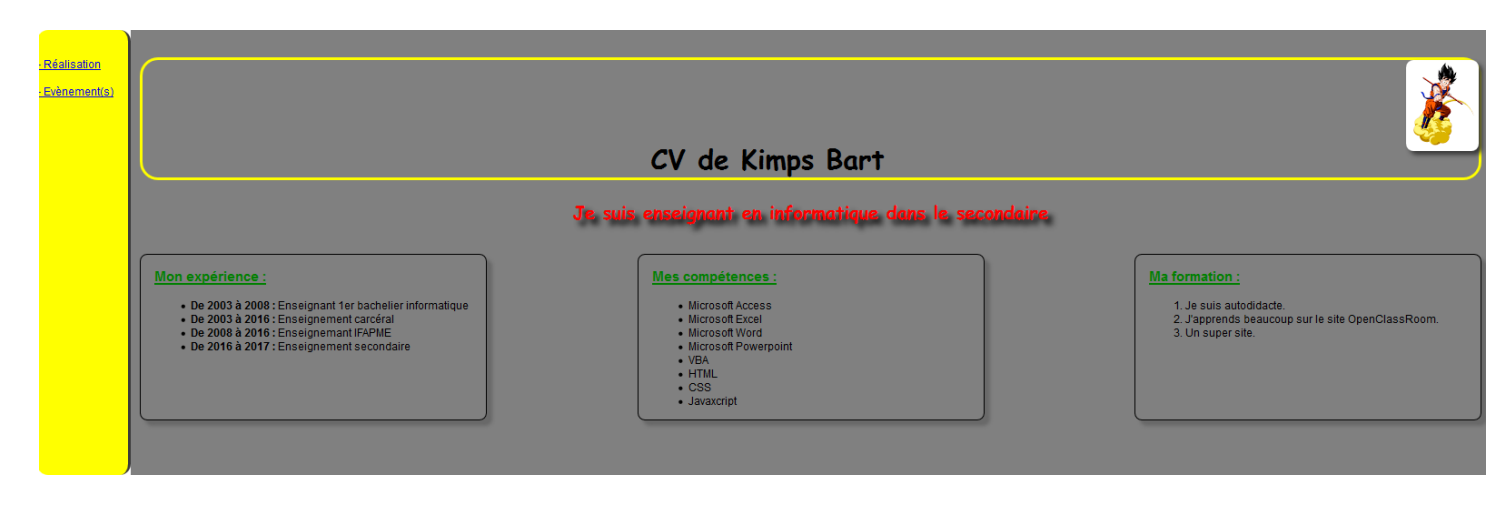

Allez c'est parti! Bonne chance dans ton travail.

### <span id="page-11-0"></span>Exercice 2 - Organiser son CV -

### Correction

Voici la solution de la 1er manière (fichier HTML) :

```
\langle! DOCTYPE HTML>
\overline{\bigoplus_{\square} <html>
       <head><meta charset=utf-8>
            <Title>Voici mon CV</Title>
            <link rel="stylesheet" href="CV Style.css" />
       \langle/head>
다<br/>sody><br>다 <d<br>다<br>다
       <div id="conteneur">
            <div id="sidebar">
                      <sub>u1</sub></sub>
                           <li><a href="#">Réalisation</a></li>
                           <li><a href="#">Evènement(s)</a></li>
                      \langle \text{u1} \rangle\langle/div>
Ė
            <div id="element1">
                      \langle br/\rangle < hl>CV de Kimps Bart</hl>
                      \langle h2 \rangleJe suis enseignant en informatique dans le secondaire\langle h2 \rangle\langle/div>
申
            <div id="element1a">
                      <img src="goldorak1.jpg" Alt="Goldorak" width="270px" height="154px"/
            \langle div\rangle阜
            <div id="element2">
                      <H3>Mon expérience : </H3>
\frac{1}{\frac{1}{2}}<UL>
                                <Li>De 2003 à 2008 : Enseignant 1er bachelier informatique</L
                                <Li>De 2003 à 2016 : Enseignement carcéral</LI>
                                <Li>De 2008 à 2016 : Enseignemant IFAPME</LI>
                                <Li>De 2016 à 2017 : Enseignement secondaire</LI>
                           </UL>
             \langle/div>
```

```
卓
            <div id="element3">
┟
                      <H3>Mes compétences : </H3>
                           <\!\!\rm{UL}\!\!><LI>Microsoft Access</LI>
                                <LI>Microsoft Excel</LI>
                                <LI>Microsoft Word</LI>
                                <LI>Microsoft Powerpoint</LI>
                                <LI>VBA</LI>
                                $\langle{\rm L I}\rangle$HTML$\langle/\rm L I}\rangle<LI>CSS</LI>
                                <LI>Javaxcript</LI>
                           \rm{<} / \rm{UL}\langle/div>
₿
            <div id="element4">
                      <H3>Ma formation : </H3>
Ę
                           < OL>
                                \langleLI>Je suis autodidact.\langle/LI>
                                <LI>J'apprends beaucoup sur le site OpenClassRoom.</LI>
                                <LI>Un super site.</LI>
Ė
                           < OL>
            \langle/div>
       \langle div>
  </body>
\frac{1}{2} </html>
```
Voici la solution de la 1er manière (fichier CSS) :

```
#sidebar\boxminus {
       width: 150px;
        position: fixed;
        float: left;
        background: grey;
        height: 100%;
       border-radius: 20px;
L_{\mathbf{1}}#conteneur
\boxminus {
       width:100%;
\mathsf{L}_1#conteneur #element1
\boxminus {
      float: left;
      width: 73%;
      background-color: green;
      margin-left: 150px;
      border-radius: 20px;
\mathsf{L}_1#conteneur #element1a
\boxminus {
      float: right;
      width: 17.5%;
      border-radius: 20px;
L<sub>1</sub>
```

```
#conteneur #element2
\boxminus {
     float: left;
     width: 20%;
     height: 200px;
     background-color: yellow;
     margin-left: 150px;
     border-radius: 20px;
\mathsf{L}_1#conteneur #element3
\boxdotfloat: left;
          width: 20%;
          background-color: red;
          height: 200px;
          margin-left: Opx;
          border-radius: 20px;
L_{\mathbf{1}}#conteneur #element4
\boxminus {
          float: left;
          width: 20%;
         background-color: blue;
         height: 200px;
         margin-left: Opx;
          border-radius: 20px;
\mathsf{L}_1h1\boxminus {
     font-size: 30px;
      font-family: "Comic sans MS";
      text-decoration: blink;
      text-align: center;
      color: black;
     border: 3px yellow solid;
     border-radius: 20px;
     box-shadow: 6px 6px 6px grey;
     text-shadow: 6px 6px 6px black;
∟ լ
```

```
h2\boxminus {
     font-size: 20px;
     font-family: "Comic Sans MS";
     color: red;
     text-decoration: none;
     border-radius: 10px;
     text-align: center;
     text-shadow: 6px 6px 6px black;
L<sub>1</sub>
 h3\boxminus {
     font-size: 15px;
     font-family: 'AlexBrush-Regular', Arial;
     color: green;
     text-decoration: underline;
     border-radius: 10px;
     font-weight: bold;
L_{\mathbf{1}}@font-face
\boxminus {
  font-family: 'AlexBrush-Regular';
       src: url('AlexBrush-Regular OT-webfont.eot') format('eot');
        src: url('AlexBrush-Regular OT-webfont.eot?#iefix') format('eot');
       url('AlexBrush-Regular OT-webfont.woff') format('woff');
       url('AlexBrush-Regular OT-webfont.ttf') format('truetype');
       url('AlexBrush-Regular OT-webfont.svg') format('svg');
∟յ
```

```
<!DOCTYPE HTML>
|\text{chtm1}><head><meta charset=utf-8>
            <Title>Voici mon CV</Title>
            <link rel="stylesheet" href="css/Style.css" />
       \langle/head>
<br />
<br />
<br />
<br />
<br />
<br />
<br />
<br />
<br />
<br />
<br />
<br />
<br />
<br /><br /><br /><br /><br /><br /><br /><br /><br /><br /><br /><br /><br /><br /><br /><br /><br /><br /><br /><br /><<<<<<<<<<<
       <div id="conteneur">
             <div id="sidebar">
                        <br/><br/>br/><br/>br/><br/>br/>\langle a \ href="\#" \rangle - Réalisation\langle a \rangle<br/><br/>br/><br/>br/>br/>\langle a \rangle href="#"> - Evènement(s)\langle a \rangle\langle/div>
             <div id="bloc_page">
                         <header id="entete">
                               <hl><a href="images\goldorak1.jpg"><img class="imageflottante"
                               id="image-bart" src="images\dragonball_mini.png" alt="C'est qui derrière"
                               title="Cliquer pour agrandir"/><br/>>br/><br/></a><V de Kimps Bart</hl>
                               \langle h2 \rangleJe suis enseignant en informatique dans le secondaire\langle /h2 \rangle<div class="clearfloat"></div>
                         \langle / \text{header} \rangle<section id="section princ">
                               <div class="element section princ">
                                           <H3>Mon expérience : </H3>
                                           <UL>
                                                \langle\text{Li}\rangle\langle\text{strong}\rangleDe 2003 à 2008 : </strong>Enseignant 1er bachelier informatique</li>
                                                 <Li><strong>De 2003 à 2016 : </strong>Enseignement carcéral</LI>
                                                 \langle\text{Li}\rangle\langle\text{strong}\rangleDe 2008 à 2016 : \langle\text{/strong}\rangleEnseignemant IFAPME\langle\text{/LI}\rangle<Li><strong>De 2016 à 2017 : </strong>Enseignement secondaire</LI>
                                           </UL>
                               \langle/div>
```
Voici la solution de la 2<sup>ème</sup> manière (fichier HTML) :

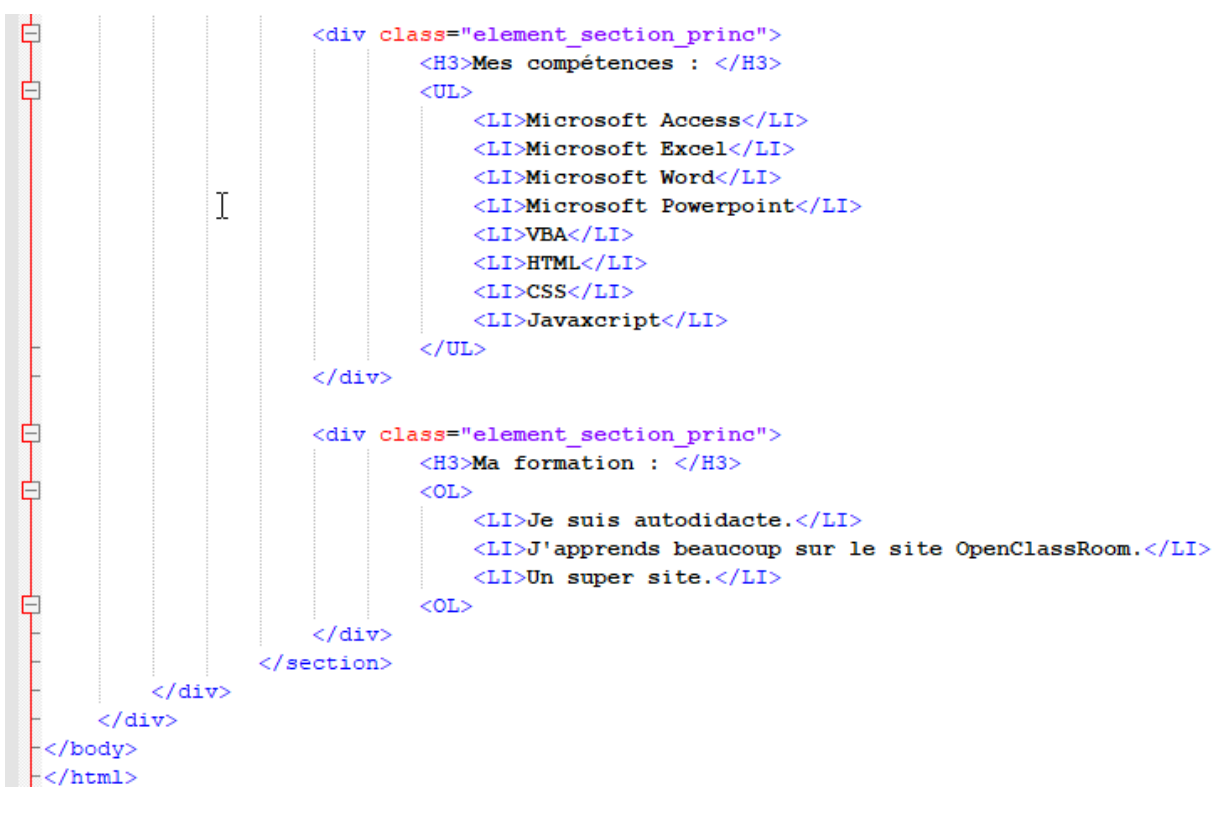

 $\vee$ 

Voici la solution de la 2<sup>ème</sup> manière (fichier CSS) :

```
@font-face
\boxminus {
      font-family: 'AlexBrush-Regular';
        src: url('AlexBrush-Regular OT-webfont.eot') format('eot');
        src: url('AlexBrush-Regular OT-webfont.eot?#iefix') format('eot');
        url('AlexBrush-Regular OT-webfont.woff') format('woff');
        url('AlexBrush-Regular OT-webfont.ttf') format('truetype');
        url('AlexBrush-Regular OT-webfont.svg') format('svg');
        font-weight: normal;
        font-style: normal;
L_{\mathbf{1}}body
\boxminus {
      font-family: 'AlexBrush-Regular', Arial, serif;
      margin: 0;
      padding: 0;
\mathsf{L}_1#conteneur
\boxminus {
     display: flex;
      padding: 0;
      margin: 0;
      background-color: white;
L_{\mathbf{1}}#sidebar
\boxminus {
      width: 100px;
       min-width: 100px;
       background: yellow;
       border-right: 3px solid #393939;
       border-radius: 12px;
 L 1
```

```
#bloc page
\boxminus {
     padding: 10px;
      width: 100%;
     background-color: gray;
L_{\mathbf{F}}h1\boxminus {
      font-size: 30px;
     font-family: "Comic sans MS";
      text-decoration: blink;
      text-align: center;
      color: black;
      border: 3px yellow solid;
      border-radius: 20px;
      box-shadow: 6px 6px 6px grey;
 L_{\mathbf{1}}h2\boxminus {
      font-size : 20px;
      font-family: "Comic Sans MS";
      color: red;
      text-decoration: none:
     border-radius: 10px;
      text-align: center;
      text-shadow: 6px 6px 6px black;
 L_{\mathbf{1}}h3\boxminus {
      font-size: 15px;
      font-family: 'AlexBrush-Regular', Arial;
      color: green;
      text-decoration: underline;
      border-radius: 10px;
      font-weight: bold;
 ∟ լ
```

```
#entete
\boxminus {
     min-width: 400px;
\mathsf{L}_{1}.imageflottante
\boxminus {
     float: right;
\mathsf{L}_{\mathbf{F}}#image-bart
\boxminus {
      background-color: white;
      border-radius: 8px;
     box-shadow: 4px 4px 4px #393939;
     margin-left: 15px;
L_{\mathbf{1}}.clearfloat
\boxminus {
     clear: both;
\lfloor \cdot \rfloor#section princ
\boxminus {
      display: flex;
      flex-wrap: wrap;
      justify-content: space-between;
     padding-bottom: 50px;
L_{\mathbf{F}}.element_section_princ
\boxminus {
      border: 1px solid black;
      border-radius: 8px;
      box-shadow: 6px 6px 3px #696969;
     width: 350px;
     min-width: 350px;
     padding: 0 15px;
      margin-top: 15px;
L_{\mathbf{1}}.element_section_princ:nth-child(1)
\Boxmargin-right: 15px;
\lfloor \cdot \rfloor.element_section_princ:nth-child(2)
\Boxmargin-right: 15px;
\lfloor \cdot \rfloor
```
# <span id="page-20-0"></span>Exercice 3 – La Création d'un site Web pas à pas

Enfin, nous y voilà. C'est un exercice que j'appelle un « TP » (Travaux Pratiques).

Faire une page Web de A à Z.

Prend un crayon et un papier : il faut d'abord réfléchir à ce que tu veux créer comme site. De quoi va-t-il parler ? As-tu un thème, un objectif ?

Arrête tout de suite, tu vas plutôt me suivre dans la création d'un site avec mon thème.

Je suis passionné dans l'univers des jeux Blizzard et le site que je vais créer sera sur ce thème.

Toutes les images et les polices utilisées sont situées sur le réseau. Tu peux bien sûr personnaliser ton travail en utilisant des polices et images personnelles.

#### Organiser le contenu en HTML

N'oublie pas qu'une page HTML est constituée de différent blocs (titre, pied de page, corps de page, menu, …).

C'est pour cela qu'avant de créer un site tu dois bien voir sa constitution dans ta tête et sur un papier brouillon.

Tu retrouveras à la page suivante le code de la page HTML.

Dans celui-ci tu vas vite te retrouver en reconnaissant des balises que tu connais.

Le code doit toujours être bien organisé afin de t'y retrouver plus facilement.

Tu peux remarquer que tout a été intégré dans la balise bloc-page afin de permettre de redimensionner la page plus facilement.

```
<!DOCTYPE html>
\exists<html>
白
      <head><meta charset="utf-8" />
           <link rel="stylesheet" href="Mon Site Blizzard.css" />
           <title>Le Site de ceux qui aiment Blizzard</title>
      \langle/head>
0-0-0-0-0-0
      <body>
           <div id="bloc_page">
               <header>
                    <div id="titre principal">
                         <div id="logo">
                             <img src="images/blizzard1.png" alt="Logo de Blizzard" />
                             \langle h1\rangleBlizzard\langle h1\rangle\langle/div>
                         <h2>Les jeux Blizzard</h2>
                    \langle /div>
自己
                    <nav><sub>u1</sub></sub>
                             <li><a href="#">Accueil</a></li>
                             <li><a href="#">Hearthstone</a></li>
                             <li><a href="#">Heroes of The Storm</a></li>
                             <li><a href="#">Diablo</a></li>
                             <li><a href="#">Starcraft</a></li>
                             <li><a href="#">Warcraft</a></li>
                             <li><a href="#">Overwatch</a></li>
                             <li><a href="#">World of Warcraft</a></li>
                             <li><a href="#">Contact</a></li>
                         \langle \text{u1} \rangle\langle/nav>
                </header>
自古——<br>|<br>|<br>|<br>|<br>|
                <div id="banniere image">
                    <div id="banniere description">
                         Retour de mes vacances avant la BlizCon...
                         <a href="https://blizzcon.com/fr-fr/" class="bouton rouge">Voir l'article
                         <img src="images/flecheblanchedroite.png" alt="" /></a>
                    \langle/div>
                \langle/div>
```
<section>

<article>

 $\mathsf{T}$ 

<hl><img src="images/ico epingle.png" alt="Catégorie voyage" class="ico categorie" />Je suis un grand joueur</hl> <p>Blizzard Entertainment est une société américaine de développement et d'édition de jeux vidéo siégeant à Irvine en Californie. La société a été fondée en 1991 par Allen Adham, Michael Morhaime et Frank Pearce sous le nom de Silicon & Synapse. Renommée Chaos Studios en 1994 puis Blizzard Entertainment la même année, elle est à l'origine des séries à succès Warcraft, Diablo, StarCraft, et surtout World of Warcraft ainsi que, plus récemment, Hearthstone: Heroes of Warcraft, Heroes of the Storm et Overwatch. $\langle p \rangle$ <p>Le studio a été une filiale du groupe français Vivendi (initialement au sein de Vivendi Universal Games, puis de l'éditeur Activision Blizzard, à la suite de la fusion opérée en juillet 2008) jusqu'à la cession de 49 % de ses actions en octobre 2013 où Activision Blizzard devient indépendant. </p>  $\langle$ /article>  $\langle \texttt{aside} \rangle$ <hl>À propos de l'auteur</hl> <img src="images/Ragnaros.png" alt="" id="fleche bulle" height="25%" width="25%"/> <p id="Rag"><img src="images/Rag.png" alt="Photo de Ragnaros" height="25%" width="25%"/></p> <p>Laisse-moi le temps de me présenter : je m'appelle Ragnaros, je suis le seigneur du feu.</p>

<p>Bien maigre, n'est-ce pas ? C'est pourquoi, aujourd'hui, j'ai décidé d'écrire ma biographie afin que vous sachiez qui je suis réellement.</p> <br />
<img src="images/facebook.png" alt="Facebook" /><img src="images/twitter.png" alt="Twitter" /> <img src="images/vimeo.png" alt="Vimeo" /><img src="images/flickr.png" alt="Flickr" />  $\langle$ img src="images/rss.png" alt="RSS" /> $\langle$ /p>  $\langle$ /aside>

#### </section>

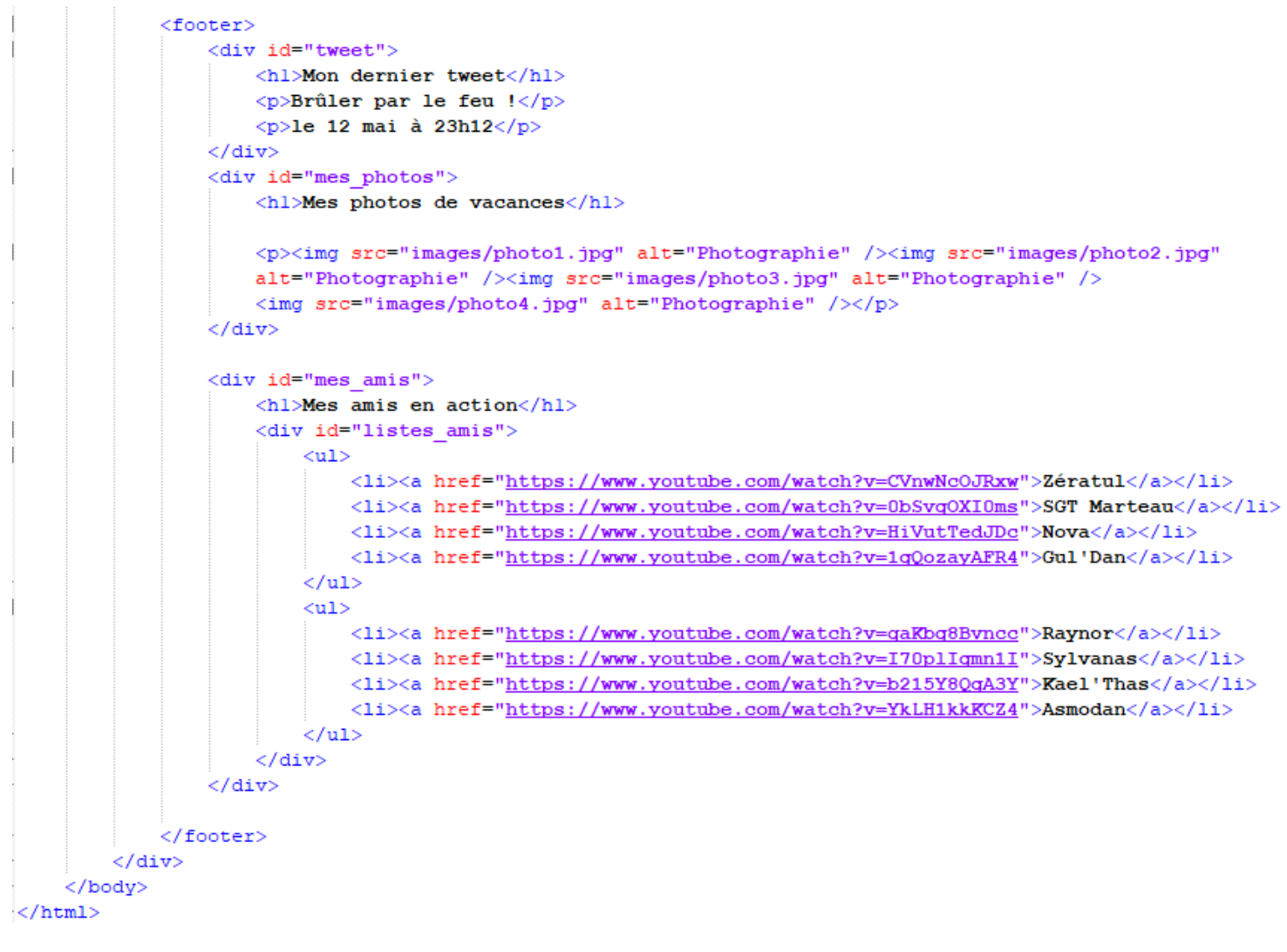

#### Mettre en forme à l'aide du CSS

Rajoutons du CSS afin de réaliser le Design de la page.

L'ajout du code se réalisera pas à pas afin de t'expliquer chaque étape. Ajoute le code chaque fois en-dessous du précédent.

Le code pour les polices que je vais utiliser m'a été donné par le site ou j'ai été les chercher [\(www.fontsquirrel.com\)](http://www.fontsquirrel.com/).

```
/* Définition des polices personnalisées */
 @font-face
\Boxfont-family: 'BallparkWeiner';
     src: url('polices/ballpark.eot');
     src: url('polices/ballpark.eot?#iefix') format('embedded-opentype')
           url('polices/ballpark.woff') format('woff'),
           url('polices/ballpark.ttf') format('truetype'),
          url('polices/ballpark.svq#BallparkWeiner') format('svq');
      font-weight: normal;
     font-style: normal;
L<sub>1</sub>
 @font-face
\boxminus {
     font-family: 'Dayrom';
      src: url('polices/dayrom.eot');
      src: url('polices/dayrom.eot?#iefix') format('embedded-opentype'),
           url('polices/dayrom.woff') format('woff'),
           url('polices/dayrom.ttf') format('truetype'),
          url('polices/dayrom.svg#Dayrom') format('svg');
     font-weight: normal;
     font-style: normal;
```
Définition des styles principaux

```
/* Eléments principaux de la page */
 body
\boxminus {
     background: url('images/fond jaune.png');
     font-family: 'Trebuchet MS', Arial, sans-serif;
     color: #181818;
\mathsf{L}_1#bloc page
\Boxwidth: 900px;
    margin: auto;
\mathsf{L}_1section hl, footer hl, nav a
\boxdotfont-family: Dayrom, serif;
     font-weight: normal;
     text-transform: uppercase;
\mathsf{L}_1
```
Chaque fois que tu ajoutes des blocs de code dans ton fichier CSS, édite ta page afin de visionner l'évolution de ton site.

En-tête

```
\sqrt{\ast} Header \sqrt[k]{\ast}header
\boxminus {
      background: url('images/separateur.png') repeat-x bottom;
      display: flex;
      justify-content: space-between;
      align-items: flex-end;
L_{\mathbf{1}}#titre principal
\Boxdisplay: flex;
      flex-direction: column;
\mathsf{L}_1#logo\boxminus {
      display: flex;
      flex-direction: row;
      align-items: baseline;
L_{\mathbf{1}}#logo img
\boxminus {
      width: 59px;
     height: 60px;
                                                                <sup>T</sup>
\mathsf{L}_1header hl
\boxminus {
      font-family: 'BallparkWeiner', serif;
      font-size: 2.5em;
      font-weight: normal;
      margin: 0 0 0 10px;
L_{\mathbf{F}}header h2
\Boxfont-family: Dayrom, serif;
      font-size: 1.1em;
     margin-top: Opx;
      font-weight: normal;
 L 3
```
#### Les liens de navigation

```
\frac{1}{\sqrt{\pi}} Navigation */
 nav ul
\Boxlist-style-type: none;<br>display: flex;
 \begin{bmatrix} 1 & 1 \\ 1 & 1 \\ 1 & 1 \end{bmatrix}nav li
\Box\lfloor \ \rfloormargin-right: 15px;
 nav a
\Boxfont-size: 1.3em;
       color: #181818;
      padding-bottom: 3px;
       text-decoration: none;
 L_{\rm{F}}nav a: hover
\Box\bigg\downarrowcolor: #760001;
       border-bottom: 3px solid #760001;
```
#### La bannière

```
/* Bannière */
 #banniere image
\boxminus {
     margin-top: 15px;
     height: 200px;
     border-radius: 5px;
     background: url('images/sanfrancisco.jpg') no-repeat;
     position: relative;
     box-shadow: Opx 4px 4px #1c1a19;
     margin-bottom: 25px;
L_{\frac{1}{2}}#banniere description
\boxminus {
     position: absolute;
     bottom: 0;
     border-radius: Opx Opx 5px 5px;
     width: 99.5%;
     height: 33px;
     padding-top: 15px;
     padding-left: 4px;
     background-color: rgba (24, 24, 24, 0.8);
     color: white:
     font-size: 0.8em;
\mathsf{L}_1.bouton_rouge
\Boxheight: 25px;
     position: absolute;
     right: 5px;
     bottom: 5px;
     background: url('images/fond degraderouge.png') repeat-x;
     border: 1px solid #760001;
     border-radius: 5px;
     font-size: 1.2em;
     text-align: center;
     padding: 3px 8px 0px 8px;
      color: white;
      text-decoration: none;
L_{\mathbf{1}}.bouton rouge img
\Boxborder: 0;
L_1
```

```
Le corps
```

```
\hspace{0.1cm}/^{\star} Corps ^{\star}/ section
\Box\begin{bmatrix} = \{ \\ & \text{display: flex:} \\ & \text{margin-bottom: 20px:} \\ \end{bmatrix}article, aside
\Box\begin{bmatrix} = \{ \\ \end{bmatrix} text-align: justify;
 article
article<br>
\begin{bmatrix} 1 \end{bmatrix}<br>
\begin{bmatrix} \text{margin-right: } 20 \text{px}; \\ \text{flex: } 3; \end{bmatrix}.ico_categorie
\Boxvertical-align: middle;
  vertical-align: mi<br>margin-right: 8px;
\mathsf{L}_{\mathbf{F}}article p
\Box\lfloor \ \rfloorfont-size: 0.8em;
 aside
\Boxflex: 1.2;
        position: relative;
        background-color: #706b64;
        box-shadow: Opx 2px 5px #1c1a19;
        border-radius: 5px;
        padding: 10px;
         color: white;
        font-size: 0.9em;
 L<sub>}</sub>
```

```
#fleche_bulle
#rag\begin{bmatrix} 1 & 0 & 0 \\ 0 & 0 & 0 \\ 0 & 0 & 0 \\ 0 & 0 & 0 \end{bmatrix} text-align: center;
  #rag img
 \begin{bmatrix} 1 & 1 & 0 \\ 0 & 0 & 0 \\ 0 & 0 & 0 \end{bmatrix} border: 1px solid #181818;
 aside img
 \Box\begin{bmatrix} 1 & \text{margin-right: } 5px \end{bmatrix}
```

```
Le pied de page
```

```
\frac{1}{\sqrt{1 + \frac{1}{2}}} Footer */
 footer
\boxminus {
      display: flex;
       background: url('images/ico_top.png') no-repeat top center,
       url('images/separateur.png') repeat-x top, url('images/ombre.png') repeat-x top;
       padding-top: 25px;
 \mathsf{L}_1footer p, footer ul
\Boxfont-size: 0.8em;
                                                                          I
 \lfloor \cdot \rfloorfooter hl
\boxminus {
       font-size: 1.1em;
 \lfloor \cdot \rfloor#tweet
\Boxwidth: 28%;
 \mathsf{L}_{\mathbf{F}}#mes photos
\boxminus {
       width: 35%;
 \begin{bmatrix} 1 & 1 \\ 1 & 1 \end{bmatrix}#mes_amis
\Boxwidth: 31%;
 \mathsf{L}_{\mathbf{F}}#mes photos img
\Boxborder: 1px solid #181818;
      margin-right: 2px;
 \mathsf{L}_1#listes amis
 \boxminus {
        display: flex;
         justify-content: space-between;
         margin-top: 0;
  \mathsf{L}_1#mes amis ul
 \boxminus {
        list-style-image: url('images/ico_liensexterne.png');
        padding-left: 2px;
  L_{\mathbf{1}}#mes amis a
 \boxminus {
        text-decoration: none;
        color: #760001;
  L_{\rm{B}}
```
#### Vérifier la validité

#### [http://validator.w3.org](https://validator.w3.org/)

Vous pouvez valider votre page web de trois façons différentes, c'est pour cela qu'il y a trois onglets :

- adresse (URL) ;
- envoi du fichier.html;
- copier-coller du code HTML.

Pour le moment, notre site web n'est pas encore disponible sur le Web, ce qui fait qu'il n'a pas d'adresse URL. Le mieux est donc d'envoyer le fichier.html que l'on a fait ou encore de copier-coller directement le code HTML.

#### Quel intérêt de les corriger alors ?

Il faut savoir que les navigateurs « essaient » de ne pas afficher les erreurs, lorsqu'ils en rencontrent, pour ne pas perturber l'internaute. Mais rien ne vous dit que d'autres navigateurs ne vont pas se comporter bizarrement !

Avoir une page web valide, c'est donc avoir la possibilité de dormir tranquille en sachant que l'on a bien fait les choses comme il faut. Cela simplifie le travail des programmes qui lisent les pages web.

De plus, et c'est vérifié, une page web correctement construite aura plus de chances d'être mieux positionnée dans les résultats de recherche de Google, ce qui vous amènera… plus de visiteurs !

Travail terminé. Merci pour ta patience et ton intérêt pour le cours.

### Exercice 4 – Quizz

#### <span id="page-32-0"></span>Question 1

Laquelle de ces balises représente une ligne dans un tableau ?

- $\overline{\circ}$   $\overline{\phantom{a}}$
- $\circ$  <table>
- $\circ$   $\leftrightarrow$
- $\circ$   $\leftrightarrow$

#### Question 2

Quel attribut dois-je utiliser si je veux fusionner deux cellules d'une même ligne dans un tableau ?

- $\circ$  fusion
- $\circ$  colspan
- rowspan
- groupline

#### Question 3

Vrai ou faux ? L'utilisation de la balise <tbody> est obligatoire dans un tableau en HTML5.

- Vrai
- $C$  Faux

Quelle est la méthode d'envoi de formulaire la plus recommandée qui permet d'envoyer le plus de données ?

- O get
- $\circ$  action
- post
- $\circ$  submit

#### Question 5

Comment donne-t-on une valeur par défaut à un champ <textarea> ?

- Avec l'attribut value
- Avec l'attribut default
- En écrivant le texte entre la balise ouvrante et la balise fermante
- $\circ$  Ce n'est pas possible

#### Question 6

Quelle balise permet aussi bien d'insérer des cases à cocher, des champs de texte monolignes et des sélecteurs de date ?

- $\circ$  <input />
- $\circ$  <form>
- $\circ$  <textarea>
- $\circ$  <select />

Comment fait-on pour créer deux groupes de boutons radio distincts, chaque groupe ne devant permettre la sélection que d'une seule valeur ?

- Il n'y a rien à faire de particulier, c'est automatique
- En les plaçant côte à côte dans le code source
- En les plaçant à l'intérieur d'un même <fieldset>
- En donnant le même nom 'name' aux boutons de chaque groupe
- En donnant le même 'id' aux boutons de chaque groupe

#### Question 8

Pourquoi est-il recommandé de proposer plusieurs formats de fichier vidéo au sein d'une balise <video> ?

- Cela permet de charger plus rapidement la vidéo
- Cela permet de gérer les navigateurs qui ne connaissent pas la balise <video>
- Cela permet au navigateur de sélectionner un format vidéo qu'il reconnaît
- Cela permet de gérer les navigateurs qui ne reconnaissent pas JavaScript

#### Question 9

Quelle directive CSS permet de créer un site en responsive webdesign ?

- @media
- screensize
- .handheld
- [responsive]

Que se passe-t-il lorsqu'on modifie en direct le code HTML et CSS au sein des outils de débogage de son navigateur ?

- $\bigcirc$ Le fichier source est immédiatement modifié
- La page affichée est modifiée mais le fichier source reste inchangé
- Le navigateur plante
- Le nouveau code est transmis au serveur web

### <span id="page-36-0"></span>Exercice 4 – Quizz - Correction

#### Question 1

Laquelle de ces balises représente une ligne dans un tableau ?

- $\overline{(\bullet)}$  $\langle$ tr>
- $\circ$  <table>
- $\circ$   $\leftrightarrow$
- $\circ$   $\leftrightarrow$

#### Question 2

Quel attribut dois-je utiliser si je veux fusionner deux cellules d'une même ligne dans un tableau ?

- $\circ$ fusion
- $\left(\widehat{\bullet}\right)$ colspan
- rowspan
- O groupline

#### Question 3

Vrai ou faux ? L'utilisation de la balise <tbody> est obligatoire dans un tableau en HTML5.

- Vrai
- $\sqrt{2}$ Faux

Quelle est la méthode d'envoi de formulaire la plus recommandée qui permet d'envoyer le plus de données ?

- $\circlearrowright$ get
- О action
- $\left(\widehat{\bullet}\right)$ post
- $\circ$ submit

#### Question 5

Comment donne-t-on une valeur par défaut à un champ <textarea> ?

- 0. Avec l'attribut value
- Avec l'attribut default
- En écrivant le texte entre la balise ouvrante et la balise fermante
- $\circ$  Ce n'est pas possible

#### Question 6

Quelle balise permet aussi bien d'insérer des cases à cocher, des champs de texte monolignes et des sélecteurs de date ?

- $\circ$  <input />
- $\circ$  <form>
- $\circ$   $\circ$  +textarea>
- $\circ$  <select />

Comment fait-on pour créer deux groupes de boutons radio distincts, chaque groupe ne devant permettre la sélection que d'une seule valeur ?

- О Il n'y a rien à faire de particulier, c'est automatique
- En les plaçant côte à côte dans le code source
- En les plaçant à l'intérieur d'un même <fieldset>
- En donnant le même nom 'name' aux boutons de chaque groupe
- En donnant le même 'id' aux boutons de chaque groupe

#### Question 8

Pourquoi est-il recommandé de proposer plusieurs formats de fichier vidéo au sein d'une balise <video> ?

- $\sqrt{•}$ Cela permet de charger plus rapidement la vidéo
- Cela permet de gérer les navigateurs qui ne connaissent pas la balise <video>
- О. Cela permet au navigateur de sélectionner un format vidéo qu'il reconnaît
- Cela permet de gérer les navigateurs qui ne reconnaissent pas JavaScript

#### Question 9

Quelle directive CSS permet de créer un site en responsive webdesign ?

- @media
- $\circ$ screensize
- .handheld
- О. [responsive]

Que se passe-t-il lorsqu'on modifie en direct le code HTML et CSS au sein des outils de débogage de son navigateur ?

- $\bigcirc$ Le fichier source est immédiatement modifié
- La page affichée est modifiée mais le fichier source reste inchangé
- Le navigateur plante
- Le nouveau code est transmis au serveur web

# <span id="page-40-0"></span>Exercice 5 – Adapté son CV en responsive

Pour cet exercice, tu vas devoir adapter le CV que tu as réalisé jusqu'ici pour qu'il s'affiche verticalement (et non horizontalement) sur les petites résolutions.

Le schéma ci-dessous décrit comment le site doit s'affiche en version réduite, plus adaptée à une expérience mobile :

Tu dois :

- Faire disparaître le liseré dans la version mobile
- Afficher verticalement les sections expérience, compétences et formation au lieu de les afficher côte à côte horizontalement.

Exemple :

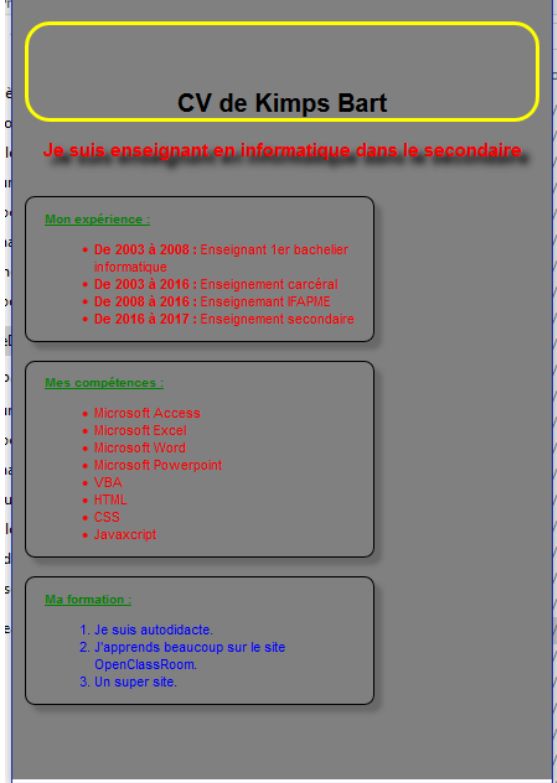

Après la résolution de ce dernier exercice, je peux te remettre un bravo car tu as terminé toute la formation avec brio et courage. Bonne chance pour la suite.

### <span id="page-41-0"></span>Exercice 5 – Adapté son CV en responsive - Correction

Fichier HTML :

Rien ne change par rapport à l'exercice 2 donc je n'insère pas de Printscreen

#### Fichier CSS :

Printscreen uniquement des lignes à ajouter dans ton fichier CSS. Des copiercoller de certaines propriétés sont à prévoir. Tout n'est pas à réécrire. Ouf.

```
□/*Nouvelles règles si la fenêtre fait au plus
L_{1024px} de large*/
 @media all and (max-width: 480px)
\boxminus {
      #section princ
白
          - 1
          display: inline-block;
          flex-direction: column;
          justify-content: space-around;
          <sup>1</sup>
      .element section princ
F
          \overline{f}border: 1px solid black;
         border-radius: 8px;
         box-shadow: 6px 6px 3px #696969;
          width: 250px;min-width: 250px;
          padding: 0 15px;
          margin-top: 15px;
          \mathbf{r}h1-4
          font-size: 20px;
          font-family: 'AlexBrush-Regular', Arial;
          text-decoration: blink;
          text-align: center;
          color: black;
          border: 2x yellow solid;
          border-radius: 20px;
          box-shadow: 6px 6px 6px grey;
          Ŧ
```

```
h2\mathbf{f}font-size : 15px;
    font-family: 'AlexBrush-Regular', Arial;
    color: red;
    text-decoration: none;
    border-radius: 10px;
    text-align: center;
     text-shadow: 6px 6px 6px black;
     \mathbf{I}h3\overline{f}font-size: 10px;font-family: 'AlexBrush-Regular', Arial;
    color: green;
    text-decoration: underline;
    border-radius: 10px;
     font-weight: bold;
     \mathbf{F}u1\overline{f}color: red;
    font-size: 0.9em;
     \mathbf{F}O1\mathbf{f}color:blue;
     font-size: 0.9em;
     \mathbf{F}#image-bart
    \overline{f}display: none;
     \mathcal{F}#sidebar
    \mathbf{f}display: none;
     \mathbf{F}
```
 $\overline{\mathbf{r}}$